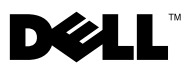

## Informationen zu Warnhinweisen

WARNUNG: Mit WARNUNG wird auf eine potenziell gefährliche Situation hingewiesen, die zu Sachschäden, Verletzungen oder zum Tod führen könnte.

## Dell™ OptiPlex™ XE – Anbringen von Lüftungsrohren

Wenn der Dell OptiPlex XE-Computer in einer schlecht durchlüfteten Umgebung (z. B. in geschlossenen Räumen) betrieben wird, können Sie Lüftungsrohre anbringen, um eine optimale Leistung zu gewährleisten. Die Lüftungsrohre können an der Vorder- oder der Rückseite des Computers angebracht werden.

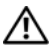

WARNUNG: Achten Sie darauf, die Lüftungsschlitze nicht zu blockieren, schieben Sie keine Gegenstände hinein und halten Sie die Lüftungsschlitze staubfrei. Mangelnde Luftzirkulation kann zu Schäden am Computer führen oder einen Brand verursachen. Der Lüfter wird eingeschaltet, wenn sich der Computer erhitzt. Das ist normal und weist nicht auf ein Problem mit dem Lüfter oder dem Computer hin.

WARNUNG: Bevor Sie Arbeiten im Inneren des Computers ausführen, lesen Sie zunächst die im Lieferumfang des Computers enthaltenen Sicherheitshinweise. Zusätzliche Informationen zur bestmöglichen Einhaltung der Sicherheitsrichtlinien finden Sie auf der Website zu den Betriebsbestimmungen unter www.dell.com/regulatory\_compliance.

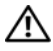

WARNUNG: Um elektrische Schläge zu vermeiden, trennen Sie immer vor dem Entfernen der Computerabdeckung den Computer von der Steckdose.

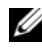

ANMERKUNG: Weitere Informationen zum Entfernen und Einbauen von Komponenten Ihres Computers finden Sie im *Service-Handbuch* unter support.dell.com/manuals.

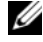

**ANMERKUNG:** Sie haben Zugang zum externen Anschluss des Betriebsschalters, jedoch nicht zum optischen Laufwerk sowie zu den USB-Anschlüssen oder dem 24-V-USB-Anschluss auf der Rückseite des Computers.

 Ziehen Sie den Freigaberiegel nach hinten und heben Sie die Computerabdeckung an.

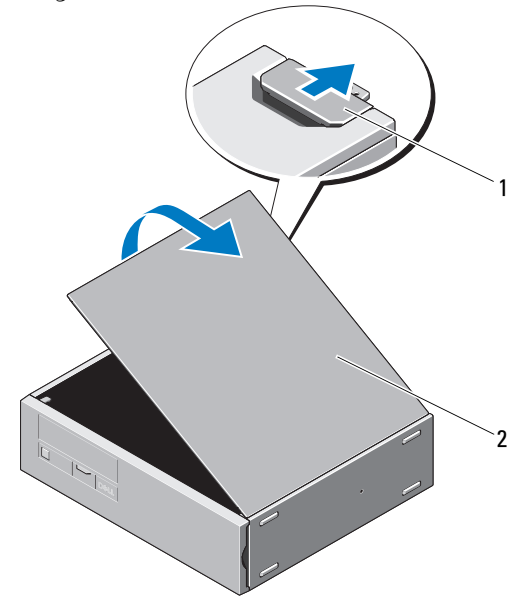

Freigaberiegel 2 Computerabdeckung

2 Lösen Sie vorsichtig die Halteklammern der Frontblende vom Computer und entfernen Sie die Frontblende.

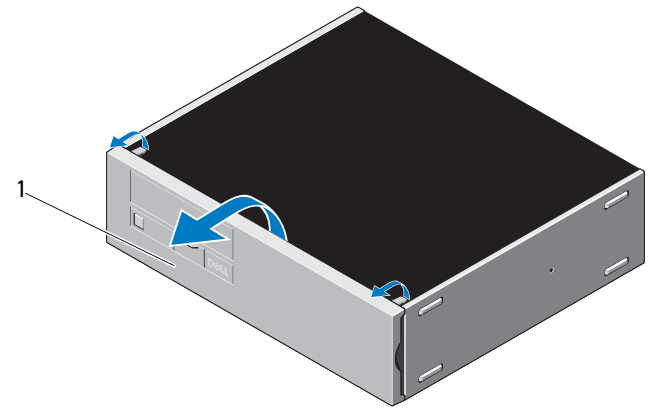

- Führen Sie die Halterungen des vorderen Lüftungsrohres in die Öffnungen am Computer ein.
- Drehen Sie die Blende des vorderen Lüftungsrohres in Richtung des Computers, bis sie einrastet.

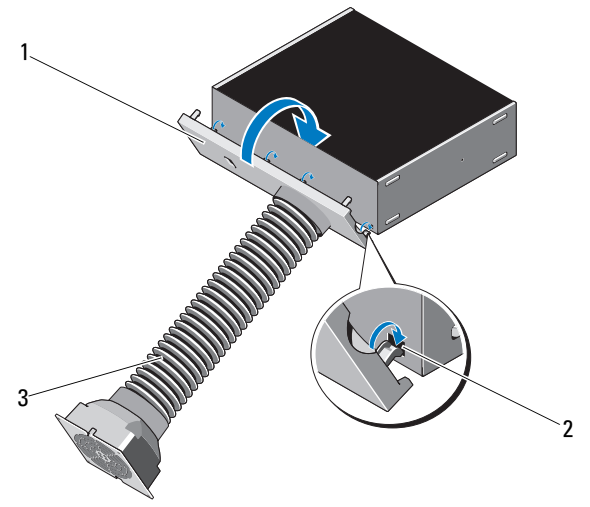

- Blende des vorderen Lüftungsrohres 2 Öffnungen für Lüftungsrohr (4)
	-

vorderes Lüftungsrohr

Schließen Sie die Computerabdeckung.

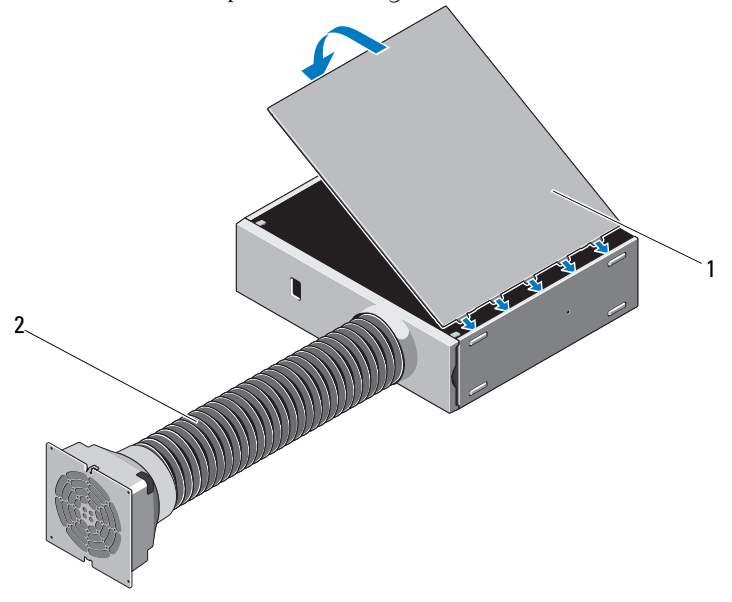

Computerabdeckung 2 vorderes Lüftungsrohr

- Verbinden Sie die Kabel des vorderen und hinteren Lüfters mit dem USB-Dongle.
- Verbinden Sie den USB-Dongle mit dem erweiterten USB-Anschluss des Computers.
- Drücken Sie das hintere Lüftungsrohr hinten an den Computer, bis die Halteklammern einrasten.

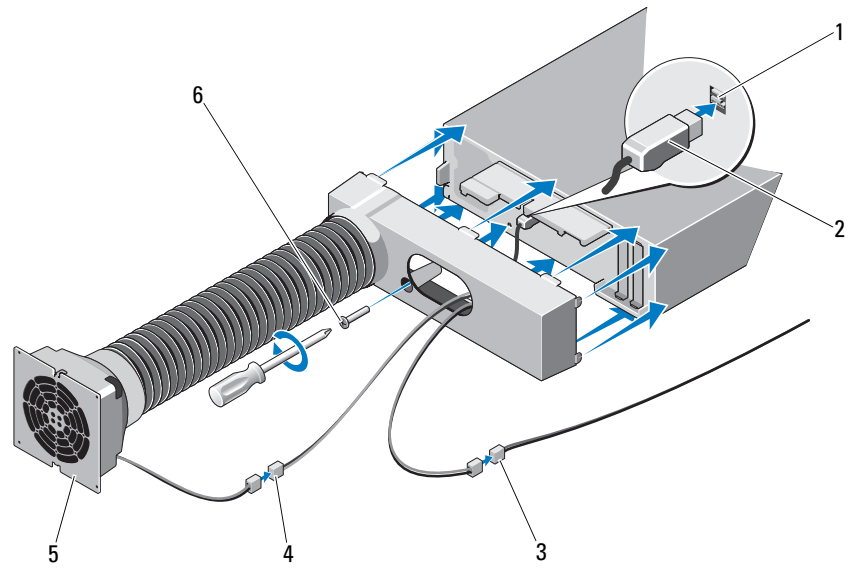

- 1 Erweiterter USB-Anschluss 2 USB-Dongle
- 
- hinteres Lüftungsrohr 6 Schraube
- 
- Kabel des vorderen Lüfters 4 Kabel des hinteren Lüfters
	-
- Befestigen Sie das hintere Lüftungsrohr mithilfe der Schraube am Computer.

## Temperatur- und Montageempfehlungen

Wenn Sie den Computer in geschlossenen Schränken installieren, befestigen Sie unbedingt die Lüfter zur Be- und Entlüftung an den Be- und Entlüftungsschlitzen des Schranks.

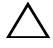

 $\wedge$   $\vee$  <code>VORSICHT:</code> Installieren Sie Computer nur in Schränken, in denen eine ausreichende Luftzirkulation vorhanden ist. Wird die Luftzirkulation auf weniger als 30 % eingeschränkt, wird die Leistung des Computers verringert und es kann zu einer Überhitzung kommen.

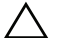

\_\_\_\_\_\_\_\_\_\_\_\_\_\_\_\_\_\_\_\_

 $\wedge$   $\vee$  VORSICHT: Für eine optimale Leistung des Computers wird eine Betriebstemperatur von maximal 55 °C empfohlen.

In diesem Text verwendete Marken: *Dell*, das *DELL*-Logo und *OptiPlex* sind Marken von Dell Inc.

**Die in diesem Dokument enthaltenen Informationen können sich ohne vorherige Ankündigung ändern. © 2010 Dell Inc. Alle Rechte vorbehalten.**

Die Vervielfältigung oder Wiedergabe dieser Unterlagen in jeglicher Weise ohne schriftliche Genehmigung von Dell Inc. ist strengstens untersagt.

Alle anderen in dieser Dokumentation genannten Marken- und Handelsbezeichnungen sind Eigentum der entsprechenden Hersteller und Firmen. Dell Inc. erhebt keinen Anspruch auf Marken und Handelsbezeichnungen mit Ausnahme der eigenen.